#### **File I/O in Python Formats for Outputs**

**CS 8: Introduction to Computer Science, Winter 2018 Lecture #12** 

> Ziad Matni Dept. of Computer Science, UCSB

## Administrative

- Homework #7 is **DUE on MONDAY (3/12)**
- Lab #5 will be out soon and due **Wed 3/7**
- Remaining on the calendar… *This supersedes anything on the syllabus*

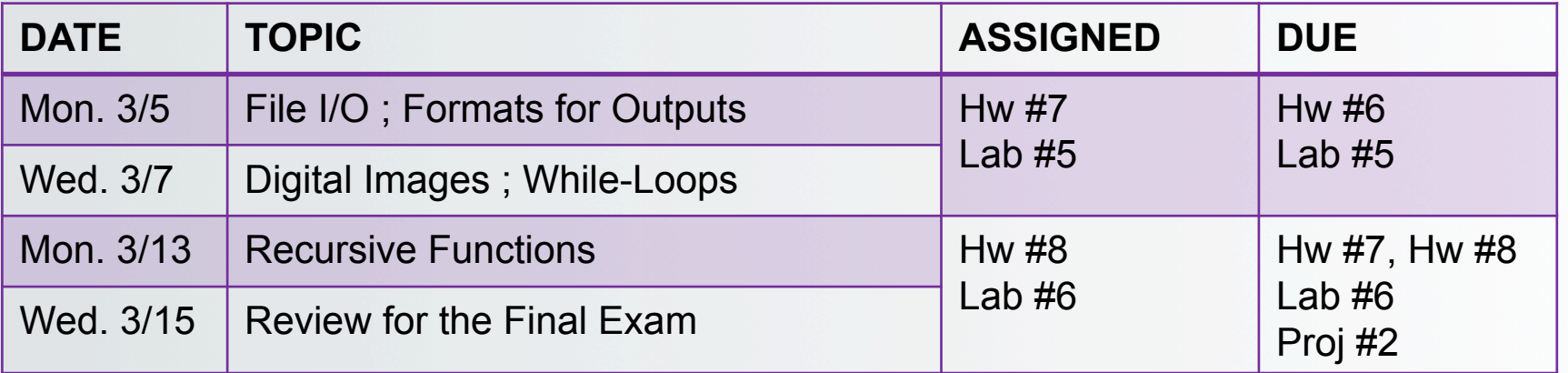

## Lecture Outline

#### **Chapter 5**

- File I/O in Python
	- How to…
	- Demos
- Reading file over the Internet
- Formats for outputs

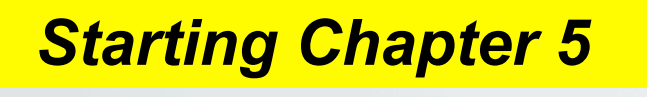

• Mostly handle like any sequential data type

Files

- A sequence of characters if a text file, or a sequence of bytes if a binary file
- Can you name some file *types* that are textual? Or binary?

# Why Use Files?

#### *4 Good Reasons:*

- Files allow you to store data permanently and conveniently!
- Data output to a file lasts after the program ends
	- You can usually view them without the need of a Python program
- An input file can be used over and over
	- No typing of data again and again for testing
- Files allow you to deal with larger data sets

## Input and Output in Computers

- Recall input and output are 2 of the main components of a computer
- There are different types of I/O
	- What we call "standard output" is usually the screen
	- What we call "standard input" is usually the keyboard
	- But there ARE other ways to get I/O
		- Like using files to write to (output) or to read from (input)

# File I/O: Examples of How To

#### **Example of READING from a file Example of WRITING to a file**

```
filename = input("What is the name of the file to
open?	")
```

```
InFile = open(filename, 'r')
```

```
count = 0for line in InFile:
   count += 1print(line)	
print("There are ", count, " lines
in the file ", filename)
```

```
filename = input("What is the name of the file to
open?	")
```

```
OutFile = open(filename, 'w')
```

```
for n in range(10):
   myFile.write('Number ', n)
```

```
OutFile.close()
```
InFile.close() 

```
3/5/18 Matni, CS8, Wi18 7
```
# Read File

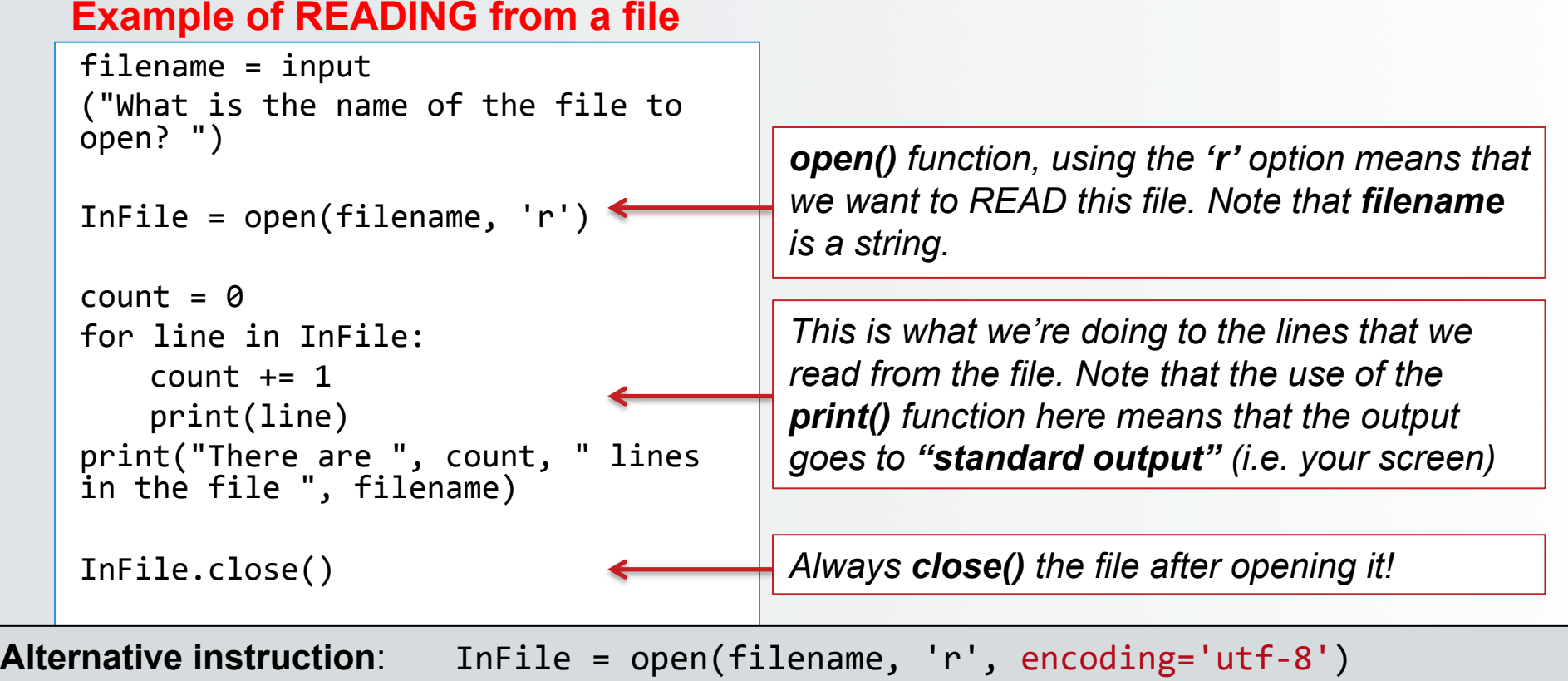

# Write File

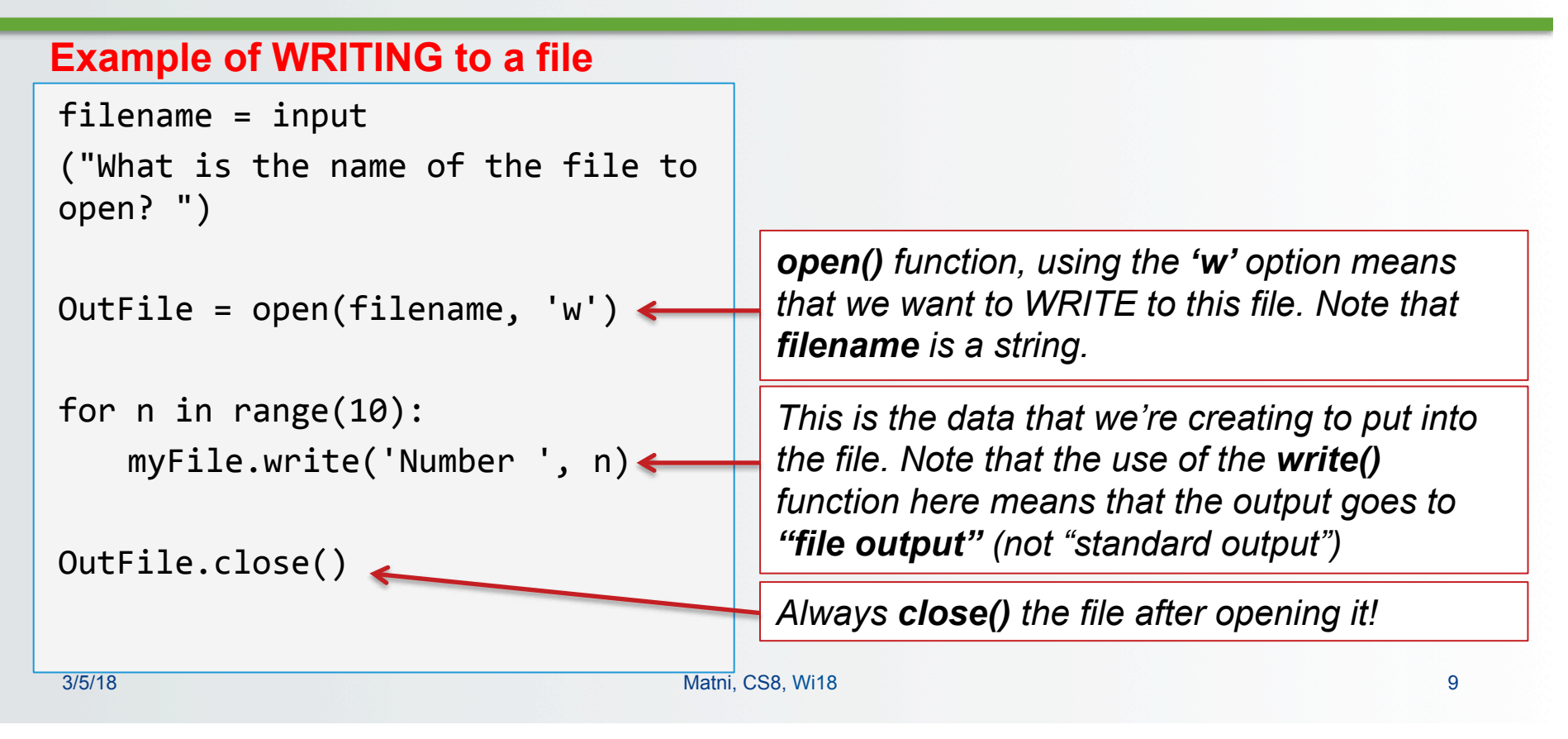

## More Ways To **Read** A File

- Already saw: for line in file to process each line as a separate string (including '\n' at ends of each line)
- To get just a *single* line (as a **string**): file.readline()
	- Do it again to get the next line, and so on
- Also can get a **list** of all lines (again, as **strings**) by using file.readlines()
	- This includes **'\n'** at ends of each line
	- Note readline**s** vs readline

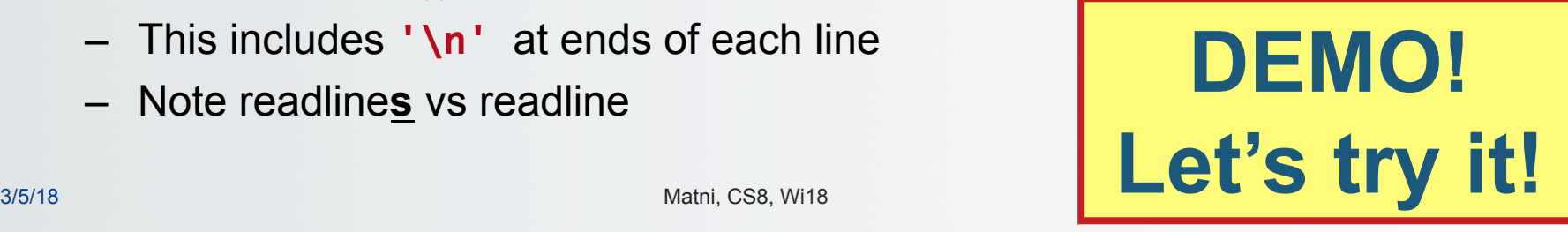

## More Ways To **Read** A File

- You can also just **file.read()** to get *all* of the file's text **as a single string**
- Note: use **open()** again if want to go back to the beginning of a file and read from start

### Summary of Different Ways to Read

**file.readline()** Reads ONE line (as a string) **file.readlines()** Reads ALL lines (as a list of strings) file.read() Reads ALL lines (as one giant string)

## **Demonstration**

• **Given**: An input file with information on rainfall (in inches) for various geographical locations. Looks like this:

> **Akron 25.81 Albia 37.65** *…etc…*

• **You have to**: Create an output file that reads each line and outputs:

Akron had 25.81 inches of rain.  **Albia had 37.65 inches of rain.**

*…etc…*

See **rainfall.py** and **rainfall\_advanced.py**

## Reading a File Over the Internet

- Instead of reading a file that's in the same directory (i.e. *local*) , you can read a file that's on the Internet (i.e. *remote*)
- Need a properly-formatted **U**niform **R**esource **L**ocator (URL) string then you can open the remote file:

```
import urllib.request
urlName	=	'http://www.cs.ucsb.edu'	
file = urllib.request.urlopen(urlName)
urlcontent	=	file.read().decode('utf-8')
```
## Reading a File Over The Internet

• Now treat it *almost* like any file open for reading:

for line in file: # not okay to do  $-$  it is not iterable

oneLine = file.readline() # use this to read ONE line allLines = file.readlines() # use this to read ALL lines allText = file.read()  $\qquad$  # use this to read ALL lines

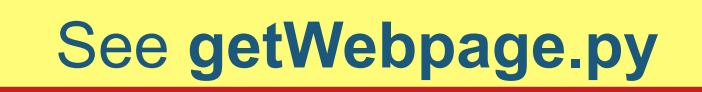

# Formatting Output Lines1

- Applies whether for output to "standard" (i.e. display) or to a file
- All file I/O are considered strings *BY DEFAULT*, so you may have to do some **conversions** if you want them to be used as integers or float (e.g. to be able to do numerical calculations)

```
– Example:
```

```
num = int( infile.readline( ) )
# the file I'm reading has lines of just integers
# I want to ensure that these inputs will be used as int
doublem = num * 2
```
## Formatting Output Lines2

- You can use a Python **template** called formatted strings
	- Uses an operator **%**
	- In the context of its use this IS NOT THE MODULO OPERATOR!

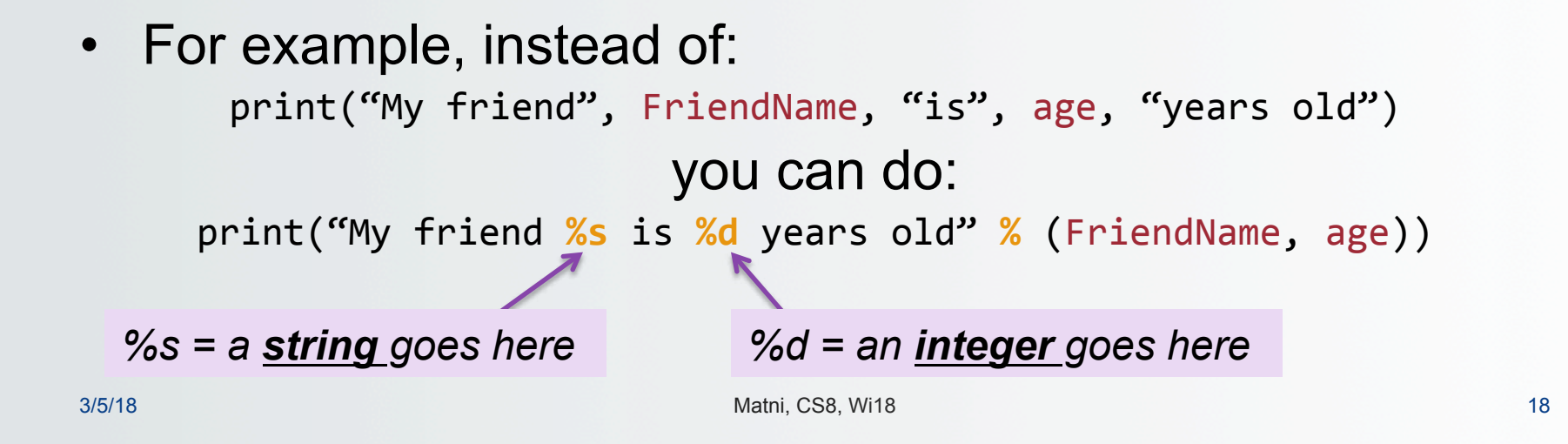

## Why Do This?

• Because we can easily use **format modifiers** 

```
print("My friend %s is %5d years old" % (FriendName, age))
```
• This example puts the value of variable age in a field width of 5 spaces

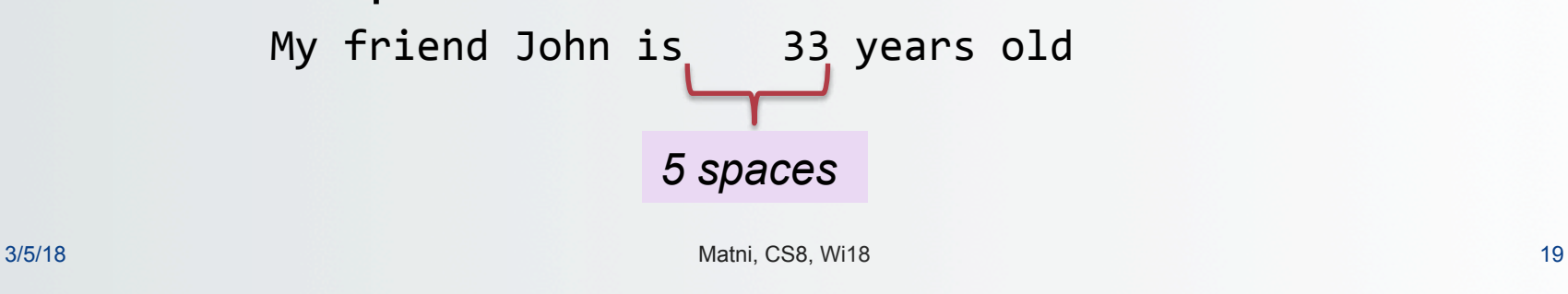

## Format Modifiers: More Examples

*See Tables 5.2 & 5.3 in Textbook*

```
>>> print("These %d bottles of beer on the wall" % 99)
'These 99 bottles of beer on the wall'
\Rightarrow \Rightarrow n = 4\rightarrow \rightarrow cost = 0.5
>>>	print	("%d	items,	each	for	$%.2f"	%	(n,	cost))	
'4	items,	each	for	$0.50'	
>>> name = "Mr. Bojangles"
>>> print ("Hello, %s, how are you?!" % (name))
  3/5/18 Matni, CS8, Wi18 20 
                                                             %s - String (or any object 
                                                             with a string representation, 
                                                             like numbers) 
                                                             %d - Integers 
                                                             %f - Floating point numbers 
                                                             %.<number of digits>f - 
                                                             Floating point numbers with 
                                                             a fixed amount of digits to 
                                                             the right of the dot.
```
## **New Way: Using . format**

```
Similar ideas, different syntax: 
>>> "{1} has ${0}".format(42,'Joe')
'Joe has $42.00'
>>> "{1} has ${0:.2f}".format(42,'Joe')
'Joe has $42.00'
>>> "{0} is {age} years old".format('Edward',age=20)
'Edward is 20 years old'
```
## New Way: Using **.format**

- *Keyword* arguments are handy,
	- Especially if there are lots of arguments
- More information can be found at: http://www.python-course.eu/python3\_formatted\_output.php (but, alas, not in our text book) THIS WEBSITE MATERIAL IS REQUIRED READING

## YOUR TO-DOs

#### q Next: **Chapter 6**

### $\Box$  Start working on HW # 7, Lab # 5 q Keep working on **Project2** (due **Friday 3/16**)

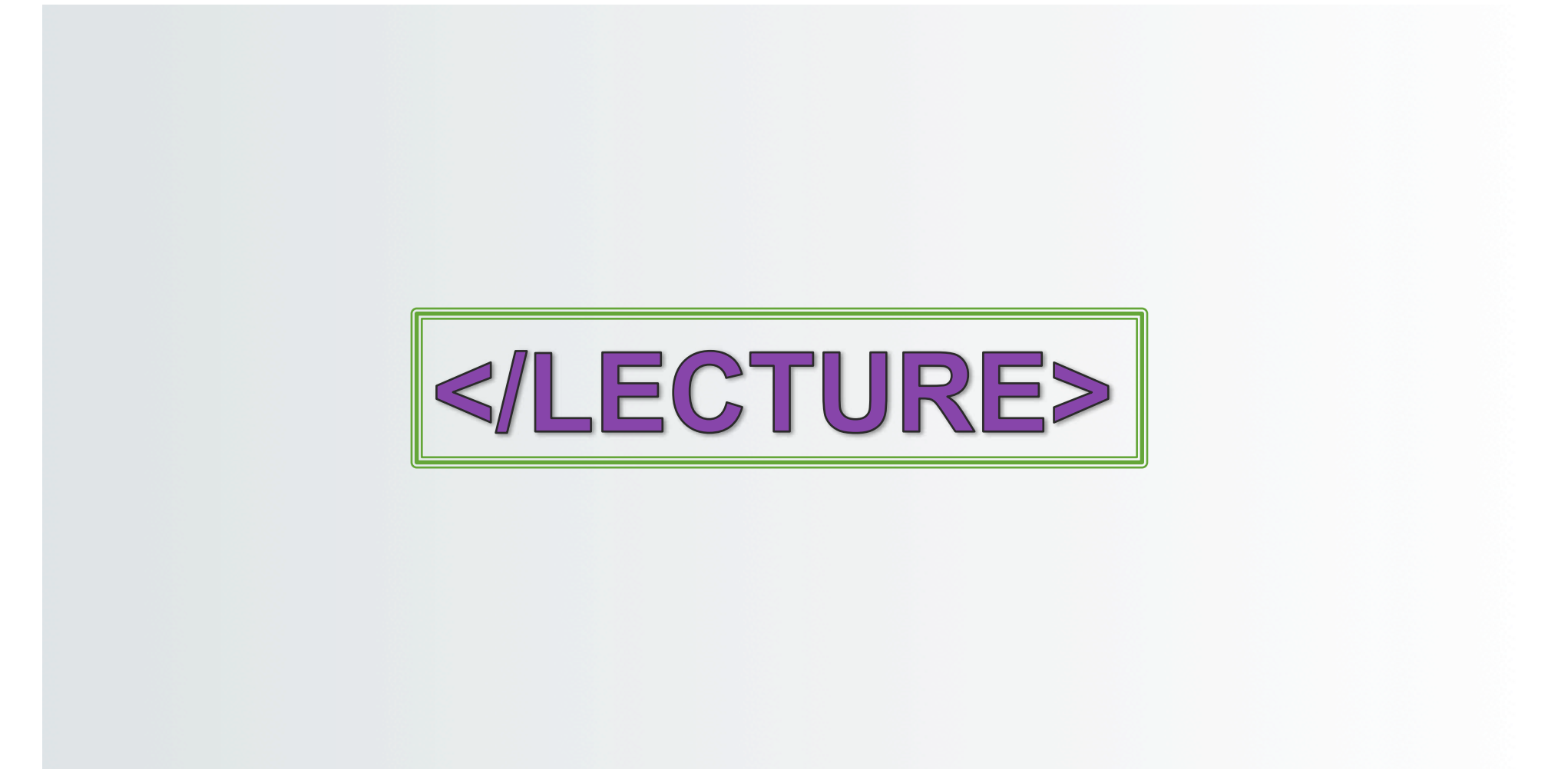